## <span id="page-0-0"></span>Paper handling **Maintenance Troubleshooting** Administration **Printing**

Use the Finishing Menu to define how the printer delivers the printed output. Select a menu item for more details:

- 
- 
- 
- 
- 
- **[Multipage Border](#page-6-0)**
- **[Blank Pages](#page-1-0) • [Multipage Order](#page-7-0)**
- **[Collation](#page-2-0) • [Multipage Print](#page-8-0)**
- **[Copies](#page-3-0) • [Multipage View](#page-9-0)**
- **[Duplex](#page-4-0) • [Separator Sheets](#page-10-0)**
- **[Duplex Bind](#page-5-0) • [Separator Source](#page-12-0)**

**Note:** Values marked by an asterisk are the factory default settings.

#### A B C D E F G H I J K L M N O P Q R S T U V W X Y Z **Menus**

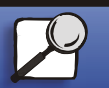

Index

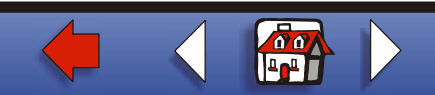

## <span id="page-1-0"></span>**Blank Pages**

#### **Purpose:**

To specify whether to include application-generated blank pages as part of your printed output.

#### **Values:**

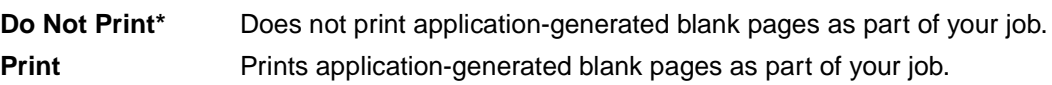

#### A B C D E F G H I J K L M N O P Q R S T U V W X Y Z **Menus**

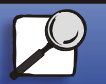

[Index](#page-0-0)

[Paper handling](#page-0-0)

**[Printing](#page-0-0)** 

**Maintenance** 

**[Troubleshooting](#page-0-0)** 

**[Administration](#page-0-0)** 

**[www.lexmark.com](http://www.lexmark.com)**

 **Lexmark T522**

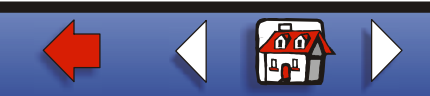

## <span id="page-2-0"></span>**Collation**

#### **Purpose:**

To keep the pages of a print job stacked in sequence, particularly when printing multiple copies of the job.

#### **Values:**

- **Off\*** Prints each page of a job the number of times specified by the Copies menu item. For example, if you set Copies to 2 and send three pages to print, the printer prints page 1, page 1, page 2, page 2, page 3, page 3.
- **On** Prints entire job the number of times specified by the Copies menu item. For example, if you set Copies to 2 and send three pages to print, the printer prints page 1, page 2, page 3, page 1, page 2, page 3.

#### A B C D E F G H I J K L M N O P Q R S T U V W X Y Z **Menus**

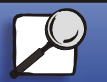

[Index](#page-0-0)

[Paper handling](#page-0-0)

**[Printing](#page-0-0)** 

**Maintenance** 

**[Troubleshooting](#page-0-0)** 

**[Administration](#page-0-0)** 

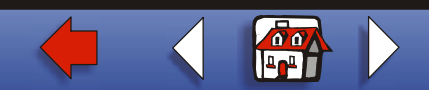

## <span id="page-3-0"></span>**Copies**

### [Paper handling](#page-0-0)

**Maintenance** 

**[Printing](#page-0-0)** 

**[Troubleshooting](#page-0-0)** 

**[Administration](#page-0-0)** 

#### **Purpose:**

To set the number of copies you want for the printer default value. (Set the number of copies required for a specific job from the printer driver. Values selected from the printer driver always override values selected from the operator panel.)

#### **Values:**

**1...999 (1\*)**

#### **See also:**

**[Collation](#page-2-0)**

#### A B C D E F G H I J K L M N O P Q R S T U V W X Y Z **Menus**

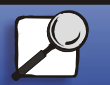

**[Index](#page-0-0)** 

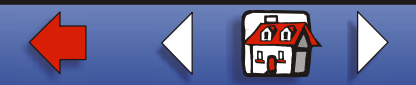

## <span id="page-4-0"></span>**Duplex**

## [Paper handling](#page-0-0)

**[Printing](#page-0-0)** 

**Maintenance** 

**[Troubleshooting](#page-0-0)** 

[Administration](#page-0-0)

### **Purpose:**

To set duplexing as the default for all print jobs. (Select Duplex from the printer driver to duplex only specific jobs.)

#### **Values:**

**Off<sup>\*</sup>** Prints on one side of the paper. **On** Prints on both sides of the paper.

#### **See also:**

#### **[Duplex Bind](#page-5-0)**

#### A B C D E F G H I J K L M N O P Q R S T U V W X Y Z **Menus**

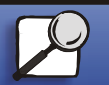

**[Index](#page-0-0)** 

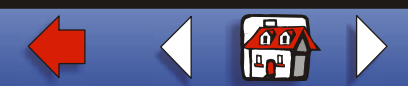

## <span id="page-5-0"></span>**Duplex Bind**

#### **Purpose:**

To define the way duplexed pages would be bound, and how the printing on the back of the sheet (even-numbered pages) is oriented in relation to the printing on the front (oddnumbered pages).

#### **Values:**

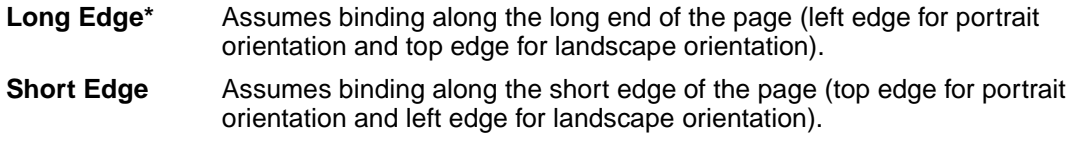

#### **See also:**

**[Duplex](#page-4-0)**

#### A B C D E F G H I J K L M N O P Q R S T U V W X Y Z **Menus**

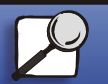

**[Index](#page-0-0)** 

[Paper handling](#page-0-0)

**[Printing](#page-0-0)** 

**Maintenance** 

**[Troubleshooting](#page-0-0)** 

[Administration](#page-0-0)

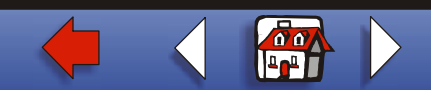

#### **[Finishing Menu](#page-0-0) 7**

# [Paper handling](#page-0-0) **Maintenance [Troubleshooting](#page-0-0) [Administration](#page-0-0)** [Index](#page-0-0) **[Printing](#page-0-0)**

## <span id="page-6-0"></span>**Multipage Border**

#### **Purpose:**

To print a border around each page image when using Multipage Print.

#### **Values:**

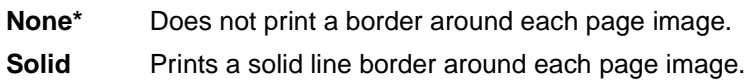

#### **See also:**

#### **[Multipage Print](#page-8-0)**

#### A B C D E F G H I J K L M N O P Q R S T U V W X Y Z **Menus**

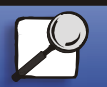

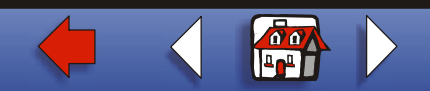

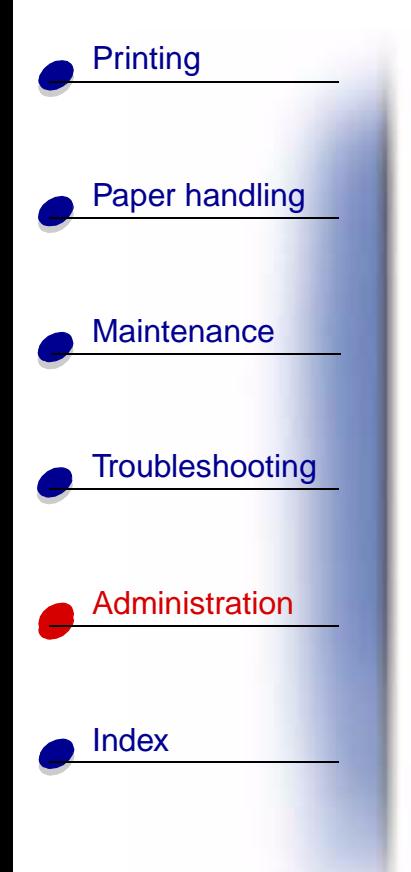

## <span id="page-7-0"></span>**Multipage Order**

#### **Purpose:**

To determine the positioning of multiple page images when using Multipage Print. The positioning depends on the number of images and whether the images are portrait or landscape in orientation.

#### **Values:**

**Horizontal\* Vertical Rev Horizontal Rev Vertical**

**See also:**

**[Multipage Print](#page-8-0)**

### A B C D E F G H I J K L M N O P Q R S T U V W X Y Z **Menus**

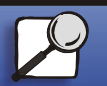

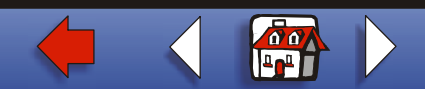

## <span id="page-8-0"></span>**Multipage Print**

#### **Purpose:**

To print multiple page images on one side of a sheet of paper. Also called N-Up or Paper Saver.

**Values:**

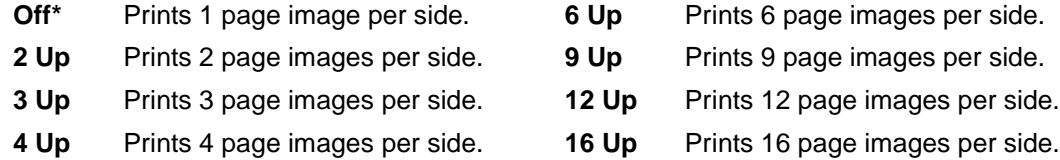

**See also:**

**[Multipage Border](#page-6-0)**; **[Multipage Order](#page-7-0)**; **[Multipage View](#page-9-0)**

#### A B C D E F G H I J K L M N O P Q R S T U V W X Y Z **Menus**

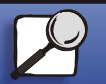

[Index](#page-0-0)

[Paper handling](#page-0-0)

**[Printing](#page-0-0)** 

**Maintenance** 

**[Troubleshooting](#page-0-0)** 

[Administration](#page-0-0)

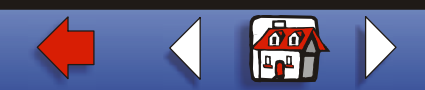

### <span id="page-9-0"></span>**Multipage View**

#### **Purpose:**

To determine the orientation of a multipage sheet.

#### **Values:**

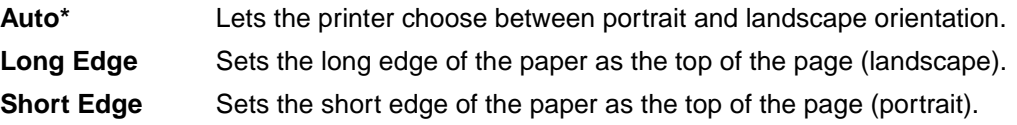

#### **See also:**

#### **[Multipage Print](#page-8-0)**

#### A B C D E F G H I J K L M N O P Q R S T U V W X Y Z **Menus**

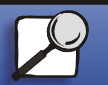

[Index](#page-0-0)

[Paper handling](#page-0-0)

**[Printing](#page-0-0)** 

**Maintenance** 

**[Troubleshooting](#page-0-0)** 

**[Administration](#page-0-0)** 

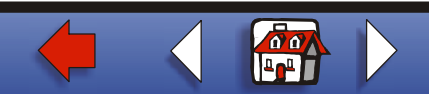

#### **[Finishing Menu](#page-0-0) 11**

## [Paper handling](#page-0-0) **Maintenance [Troubleshooting](#page-0-0) [Administration](#page-0-0)** [Index](#page-0-0) **[Printing](#page-0-0)**

## <span id="page-10-0"></span>**Separator Sheets**

#### **Purpose:**

To insert blank separator sheets between jobs, between multiple copies of a job, or between each page of a job.

#### **Values:**

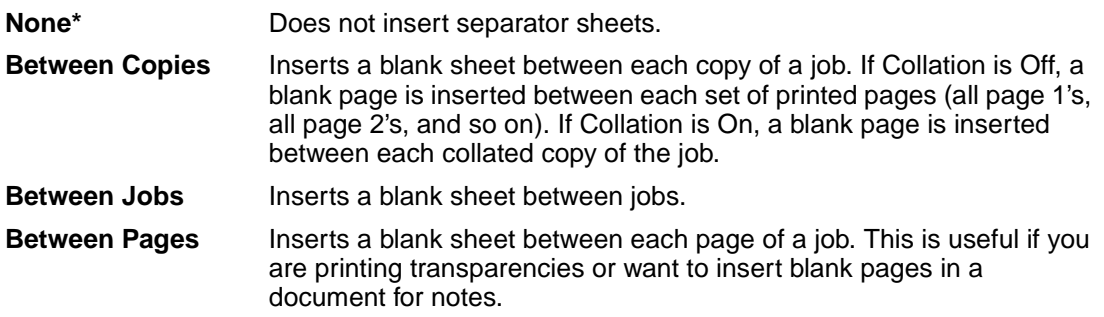

#### A B C D E F G H I J K L M N O P Q R S T U V W X Y Z **Menus**

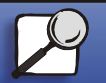

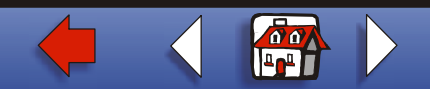

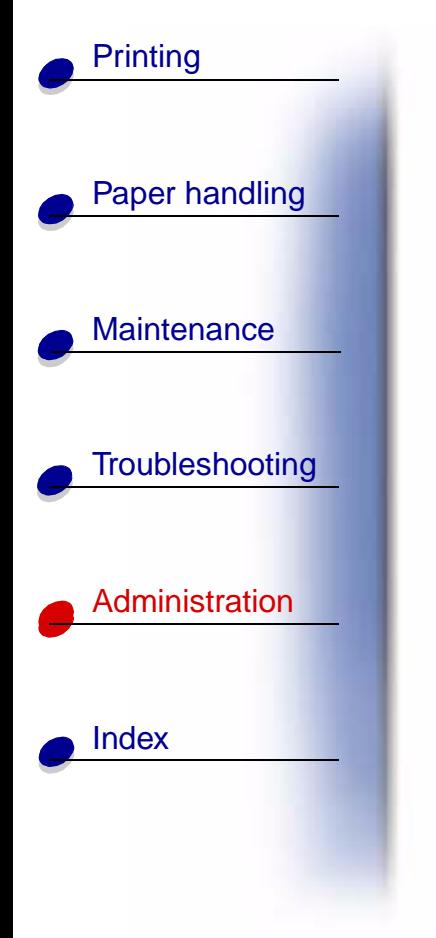

**See also:**

**[Separator Source](#page-12-0)**; **[Collation](#page-2-0)**

#### A B C D E F G H I J K L M N O P Q R S T U V W X Y Z **Menus**

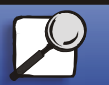

**[www.lexmark.com](http://www.lexmark.com)**

 **Lexmark T522**

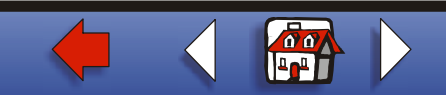

# [Paper handling](#page-0-0) **Maintenance [Troubleshooting](#page-0-0) [Administration](#page-0-0)** [Index](#page-0-0) **[Printing](#page-0-0)**

## <span id="page-12-0"></span>**Separator Source**

#### **Purpose:**

To specify the paper source that holds separator sheets.

#### **Values:**

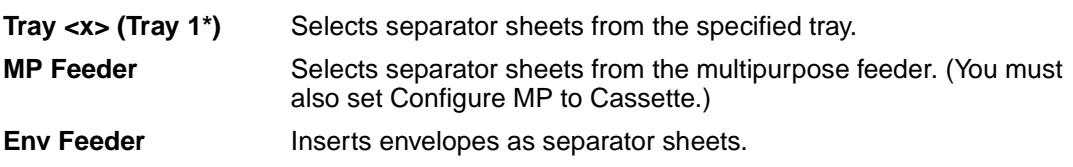

#### **See also:**

**[Separator Sheets](#page-10-0)**; **Configure MP** [▲](#page-0-0)

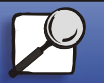

**[www.lexmark.com](http://www.lexmark.com)**

 **Lexmark T522**

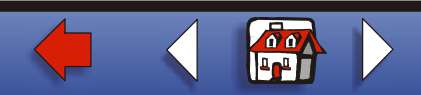